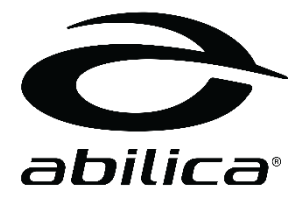

# Premium TopRower 2.0 Computer

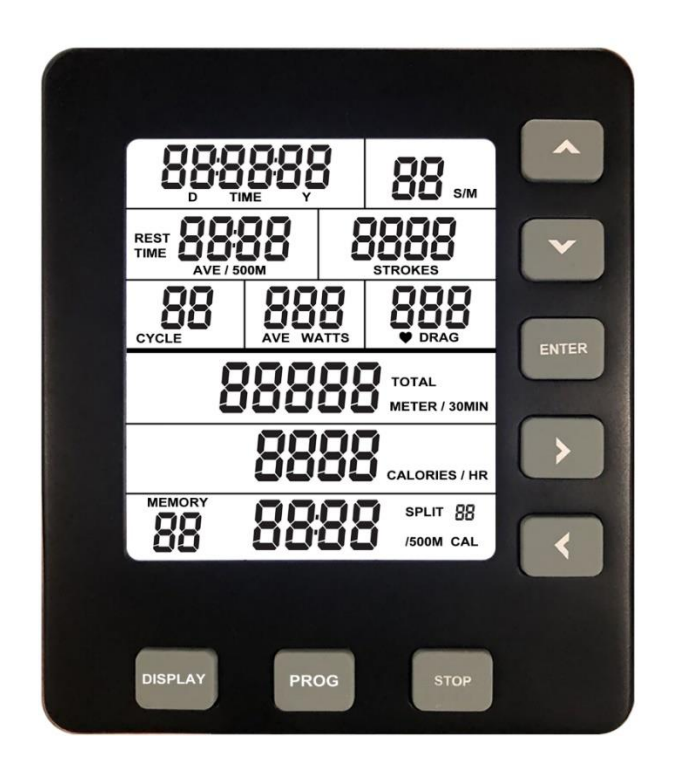

Art. nr. 374 342

Norwegian / Swedish / English / Finnish / German

# INNHOLD / INNEHÅLL / CONTENTS / SISÄLLYS/ INHALT

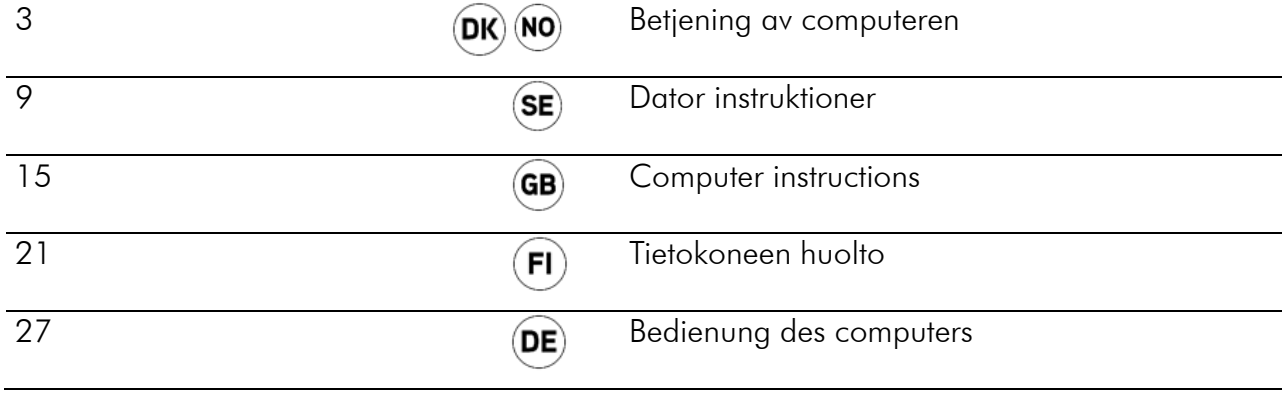

# BETJENING AV COMPUTEREN

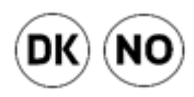

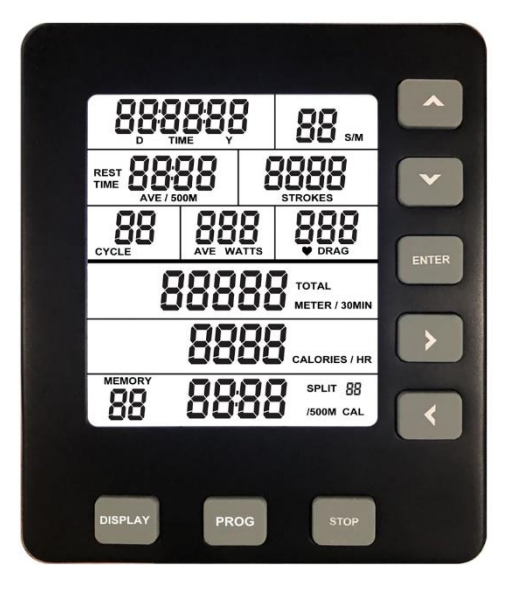

# GENERELT OM COMPUTEREN

Hvordan starte computeren

- Når du starter å ro vil computeren starte opp i løpet av få sekunder. Ved å starte computeren på denne måten starter computeren automatisk i «Quick Start» modus.
- Du kan også starte computeren ved å holde inne ENTER knappen i 3 sekunder. Da vil computeren starte i «Idle» modus. Vi anbefaler deg å starte på denne måten om du ønsker å trene med et spesifikt program. Merk at denne oppstarts metoden kun fungerer om du har batteri i computeren.

#### Første oppstart

- Første gangen du starter opp konsollen så ber computeren deg om å sette inn dato og tid. Bruk pilene for å navigere deg igjennom hvert siffer. Når du er ferdig å stille inn dato og tid trykker du på «ENTER»
- Om du har et ønske om å endre tid eller dato senere kan du holde inne PROG og DISPLAY knappen samtidig når du er i IDLE modus.

Når skrur computeren seg av

- Når computeren er i IDLE modus vil den skru seg av etter 20 sekunder inaktivitet.
- Er du i et intervall program vil computeren skru seg av etter 2 minutter med inaktivitet. Dette gjelder ikke om konsollen er i nedtellings modus for hviletiden du har lagt inn i intervall økten.
- Ved alle andre programmer og Quick Start skrur konsollen seg av etter 30 sekunder inaktivitet.

# KNAPPENES FUNKSJON

# $\triangle$  Up

- Trykk for å øke en verdi i valgt program. Trykk og hold inn for å øke verdien hurtig. I memory mode brukes knappen for å bla gjennom lagrede treningsøkter.

# **V** Down

- Trykk for å senke en verdi i valgt program. Trykk og hold inn for å senke verdien hurtig. I memory mode brukes knappen for å bla gjennom lagrede treningsøkter.

# Right

- Trykk for å bevege deg mellom de ulike verdiene du ønsker å endre i valgt program. I memory mode og oppsummering av treningsøkt brukes knappen for å se de ulike splittene.

# **■** Left

- Trykk for å bevege deg mellom de ulike verdiene du ønsker å endre i valgt program. I memory mode og oppsummering av treningsøkt brukes knappen for å se de ulike splittene.

# STOP

- Brukes for å gå tilbake om du har valgt feil program.
- Under treningsøkten vil et trykk på STOP kunne stoppe treningsøkten. Ved å trykke en ekstra gang på STOP vil du gå over til oppsummering av treningsøkten. Ved å trykke 3 ganger vil du gå tilbake til IDLE modus.
- Når du trener i et treningsprogram vil det å trykke på STOP knappen gjøre at du lagrer treningsøkten i Memory.
- Hold STOP knappen inne for å nullstille alle verdier. Dette vil også gjøre at du kommer til «Idle» mode hvor du kan velge programmer.

# ENTER

- Trykkes for å godkjenne valg av verdier i treningsprogram

# DISPLAY

- Ved å trykke på DISPLAY knappen vil du kunne se et annet vindu av verdier under treningsøkten. Trykker du DISPLAY igjen vil computeren gi fra seg 2 pipe lyder og vil da veksle mellom å vise de to ulike verdi vinduene.
- Når du ser på treningsoppsummering i memory mode vil det å trykke på DISPLAY knappen gjøre at computeren veksler mellom de to ulike verdi vinduene.

# VERDIER PÅ SKJERMEN

S/M (Stroke rate)

- Viser nåværende rotak per minutt
- Viser verdi mellom 1-99

#### Strokes

- Viser total mengde rotak iløpet av treningsøkten

- Viser verdi 0-9999

#### TIME

- Tid på Quick start går opp til 02:34:59.
- Tid på trenigsprogram kan gå opp til 17:59:59
- Tiden starter på nytt dersom maksimal tid blir oppnådd

#### TOTAL METER, TOTAL METER/30 min

- Viser verdi opp til 99 999 meter
- TOTAL METER viser den totale distansen som har blitt oppnådd
- TOTAL METER/30 min estimerer distansen oppnådd etter 30 min ut fra nåværende hastighet

#### CALORIES, CALORIES/HR

- Viser verdi opp til 9999 kalorier
- Verdien starter på nytt om maksnivå er oppnådd
- CALORIES/HR er estimat av hvor mange kalorier som blir oppnådd på èn time med nåværende hastighet

### PULSE & DRAG

Puls verdien viser mellom 40-220 slag per minutt. For å bruke denne funksjonen må det brukes et pulsbelte med 5.3K Hz frekvens.

# CYCLE (Syklus)

- Viser verdi mellom 1-35
- Vises kun under intervall trening

#### WATT, AVE WATT

- Viser verdi 0-999
- Viser nåværende watt
- AVE WATT viser totalt gjennomsnitt watt gjennom treningsøkten

# TIME/500m, AVE TIME/500m

- Viser verdi mellom 00:00-99:59 (minutt: sekund)
- Time/500M er estimert tid per 500 meter ut fra nåværende hastighet
- AVE TIME/500M er gjennomsnitt tid som brukes for å nå 500 meter akkumulert gjennom hele treningen

# SPLIT TIME/500m, SPLIT CAL

- Viser verdi mellom 00:99:59 på TIME og 0-9999 på CAL (kalori)
- TIME/500M viser gjennomsnitt tid på din nåværende splitt
- SPLIT CAL viser akkumulert kalorier på din nåværende splitt

#### SPLIT (XX)

- Viser verdi mellom 0-35
- SPLIT vises i oppsummeringen til treningsøkten og i Memory mode

- Når SPLIT viser «0» i displayet betyr det at ingen splitter har blir gjennomført og dermed betyr at det som vises er den totale treningsøkten.

# QUICK MODE

Om du kun ønsker ta i bruk Quick mode og ha en normal treningsøkt uten programmer anbefaler vi at du starter å ro på maskinen. Da vil computeren starte opp etter få sekunder og vise verdiene dine. Trykk på DISPLAY knappen for å endre hvilke verdier som vises ut fra hva du ønsker å se under økten.

#### PROGRAMMER

Merk: Denne funksjonen fungerer kun med batteri i computeren.

Hold inne ENTER knappen i 3 skunder for å starte computeren. Med denne metoden kommer du rett inn til IDLE modus. Når du er i IDLE modus så vises Dato og tid på skjermen.

Trykk gjentatte ganger på PROG knappen for å bla igjennom de ulike programmene.

Programmene vises i rekkefølge:

Nedtelling tid – nedtelling distanse – nedtelling kalorier – Intervall tid – intervall distanse – intervall kalori – memory mode

Når du har bestemt deg for program bruker du enkelt piltastene venstre og høyre for å velge hvilke av sifrene du ønsker å endre og pil opp og ned for å øke eller senke verdien. Når du har valgt verdi trykker du enter og kan da begynne å ro.

Ved intervall trening må du trykke ENTER etter ønsket verdi treningstid for så å bruke piltastene for å sette ønsket pausetid mellom intervallene.

Nedtelling tid

- Teller ned tiden ut fra valgt verdi
- Du kan velge nedtellingstid mellom 00:00:20-09:59:59
- Programmet vil starte når du starter å ro. Når programmet er fullført, vil computeren vise et sammendrag av din økt. Trykk STOP knappen for å lagre den i MEMORY.

Nedtelling distance

- Teller ned distansen ut fra valgt verdi
- Du kan velge nedtelling fra 10 meter til 50 000 meter
- Programmet vil starte når du starter å ro. Når programmet er fullført, vil computeren vise et sammendrag av din økt. Trykk STOP knappen for å lagre den i **MEMORY**

Nedtelling kalorier

- Teller ned kalorier ut fra valgt verdi
- Du kan velge nedtelling fra 10 til 5000 kalorier

Intervall på tid

- Ved valgt av tidsintervall setter du inn treningstid per intervall først. Trykk ENTER, for så å velge tid for hviletid
- Treningstid per intervall kan velges mellom 00:00:20-09:59:59
- Hviletid per intervall kan velges mellom 10 sekunder til 30 minutter
- Intervallsyklus opp til 35 runder

Intervall på distanse

- Ved valg av distanse intervall settes distanse per intervall først. Trykk ENTER, for så å velge tid for hviletid
- Distanse per intervall kan velges mellom 100 meter til 50 000 meter
- Hviletid per intervall kan velges mellom 10 sekunder til 30 minutter
- Intervallsyklus opp til 35 runder

Intervall på kalorier

- Ved valg av kalori intervall setter du inn kalorier per intervall først. Trykk ENTER, for så å velge tid for hviletid
- Kalori per intervall kan velges mellom 10 kalorier til 5000 kalorier
- Hviletid per intervall kan velges mellom 10 sekunder til 30 minutter
- Intervallsyklus opp til 35 runder

#### Memory mode

- Etter å ha trykket på PROG knappen gjentatte ganger kommer du til Memory mode, trykk ENTER for å se på tidligere treningsøkter. Her kan du bla deg igjennom tidligere økter ved å bruke pil opp eller ned. Finner du en treningsøkt du ønsker å se nærmere på trykker du en gang til på ENTER for så å bla gjennom de ulike splittene i økten ved å bruke piltast høyre eller venstre. Trykk på STOP for å gå tilbake til oversikten over treningsøkter.
- Kun programmer vil bli lagret i Memory mode. Quick Start økter vil ikke bli lagret.
- Memory mode kan lagre opptil 80 sett av data og maksimalt 35 treningsøkter. (Eksempel: Om du gjør en treningsøkt på nedtelling 1000 meter vil 3 sett med data bli lagret. 1 for selve økten og 2 splitt data på 500 meter hver)
- Når du lagrer en treningsøkt og computeren ikke har nok minne vil den automatisk slette den eldste treningsøkten for å få plass.
- Din siste treningsøkt vil ha det laveste nummeret i Memory mode
- Når du ser på en treningsøkt, kan du trykke på DISPLAY for å se andre verdier fra økten.
- Når SPLIT viser «00» viser den totalen i treningsøkten.
- Under vises det hvordan computeren splitter dataen ut fra hvilket program du bruker.

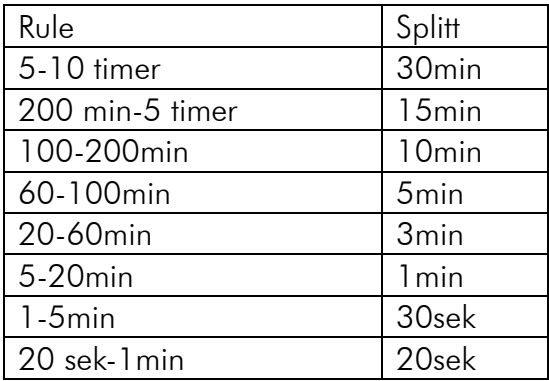

### Nedtelling tid Nedtelling Kalorier

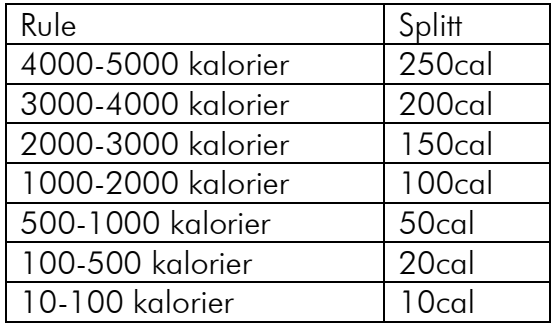

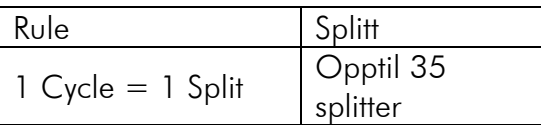

### Intervall Program Nedtelling distanse

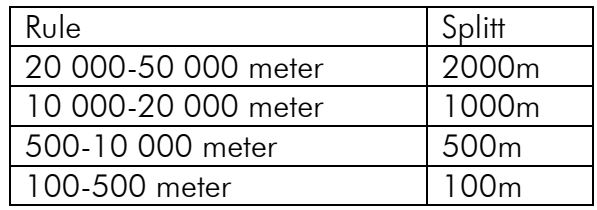

#### Eksempel:

Om du gjør en treningsøkt på 1200 meter vil splitt «00» vise totalen på 1200 meter. 1200 meteren vil bli delt opp i 500 meter splitter som du kan se på hver for seg. Men siden de resterende 200 meterne ikke når opp til kravet på 500 meter vil ikke den vises som en egen splitt.

# ANVÄNDNING AV DATORN

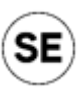

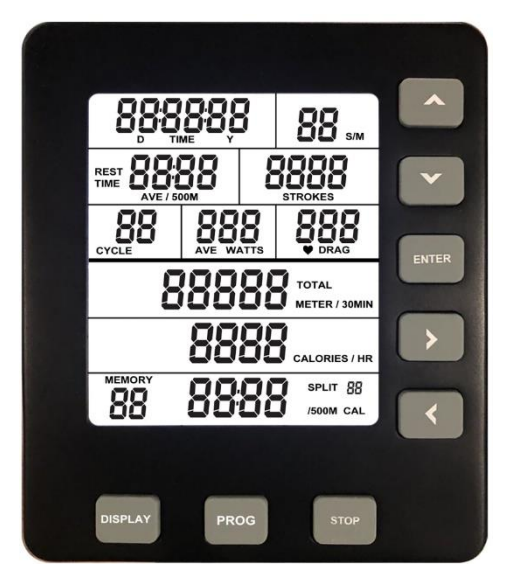

# ALLMÄN INFORMATION OM DATORN

Hur man startar datorn

- När du börjar ro startar datorn inom några sekunder. När du startar datorn på det här sättet startas den automatiskt i läget "Quick Start".
- Du kan även starta datorn genom att hålla ENTER-knappen intryckt i 3 sekunder. Då startar datorn i läget "Idle". Vi rekommenderar att du startar datorn på det här sättet om du vill träna enligt ett specifikt program. Observera att det här sättet endast fungerar om datorns batterier är laddade.

Första uppstart

- Första gången du startar displayen ber datorn dig att ställa in datum och tid. Använd pilarna för att bläddra igenom varje siffra. När du är färdig med att ställa in datum och tid trycker du på "ENTER"
- Om du vill ställa in tid eller datum vid ett senare tillfälle kan du hålla knapparna PROG och DISPLAY intryckta samtidigt i läget IDLE.

När stängs datorn av

- När datorn är i läget IDLE stängs den av automatiskt efter 20 sekunders inaktivitet.
- Om du befinner dig i ett intervallprogram stängs datorn av efter 2 minuters inaktivitet. Detta gäller inte om displayen befinner sig i nedräkningsläge för vilotiden du lagt in i intervallpasset.
- I alla andra program samt Quick Start stängs datorn av efter 30 sekunders inaktivitet.

# KNAPPARNAS FUNKTION

# ▲ Up

- tryck för att öka ett värde i valt program. håll intryckt för att öka värdet snabbare. i minnesläget används knappen för att bläddra igenom sparade träningspass.

# **V** Down

- tryck för att sänka ett värde i valt program. håll intryckt för att sänka värdet snabbare. i minnesläget används knappen för att bläddra igenom sparade träningspass.

# Right

- tryck för att hoppa mellan de olika värdena du vill ändra i valt program. i minnesläget och vid sammanfattning av träningspass används knappen för att se de olika varvtiderna.

# **■** Left

- Tryck för att hoppa mellan de olika värdena du vill ändra i valt program. I minnesläget och vid sammanfattning av träningspass används knappen för att se de olika varvtiderna.

# **STOP**

- Används för att gå tillbaka om du valt fel program.
- Under träningspasset stoppas passet om man trycker på STOP. Om du trycker en extra gång på STOP går du vidare till sammanfattningen av träningspasset. Om du trycker tre gånger går du tillbaka till läget IDLE.
- Om du kör ett träningsprogram sparas passet i minnet när du trycker på STOP.
- Håll STOP-knappen intryckt för att nollställa alla värden. Detta gör även att du kommer till läget "Idle" där du kan välja program.

# ENTER

- Används för att godkänna val av värden i träningsprogram.

# DISPLAY

- Genom att trycka på DISPLAY-knappen kan du se ett annat fönster med värden under träningspasset. Trycker du på DISPLAY avger datorn två ljudsignaler och växlar mellan att visa de olika värdefönsterna.
- Om du trycker på DISPLAY-knappen när träningssammanfattningen i minnesläget visas växlar datorn mellan de två olika fönsterna med värden.

# VÄRDEN PÅ SKÄRMEN

S/M (Stroke rate)

- Visar nuvarande roddtag per minut
- Visar ett värde mellan 1 och 99

#### **Strokes**

- Visar det totala antalet roddtag under träningspasset
- Visar ett värde mellan 0 och 9 999

#### TIME

- Tid för Quick Start går upp till 02:34:59.
- Tid för träningsprogram kan gå upp till 17:59:59
- Tiden börjar om när den maximala tiden uppnåtts

TOTAL METER, TOTAL METER/30 min

- Visar ett värde på upp till 99 999 meter
- TOTAL METER visar den totala sträcka som uppnåtts
- TOTAL METER/30 min beräknar sträckan som uppnås på 30 minuter utifrån nuvarande hastighet

#### CALORIES, CALORIES/HR

- Visar ett värde på upp till 9 999 kalorier
- Värdet börjar om från noll när den högsta nivån uppnås
- CALORIES/HR är en beräkning av hur många kalorier som uppnås på en timme med nuvarande hastighet

#### PULSE & DRAG

- Pulsvärden visas mellan 40 och 220 slag per minut. För att använda den här funktionen krävs ett pulsband med en frekvens på 5,3K Hz.

#### **CYCLE**

- Visar ett värde mellan 1 och 35
- Visas endast under intervallträning

#### WATT, AVE WATT

- Visar ett värde mellan 0 och 999
- Visar nuvarande watt-värde
- AVE WATT visar genomsnittligt watt-värde under träningspasset

#### TIME/500m, AVE TIME/500m

- Visar ett värde mellan 00:00 och 99:59 (minut:sekund)
- Time/500M är beräknad tid per 500 meter utifrån nuvarande hastighet
- AVE TIME/500M är genomsnittlig tid som används för att nå 500 meter ackumulerat under hela träningen

#### SPLIT TIME/500m, SPLIT CAL

- Visar ett värde upp 00:99:59 för TIME och mellan 0 och 9 999 för CAL (kalorier)
- TIME/500M visar genomsnittlig tid för nuvarande varv
- SPLIT CAL visar ackumulerat antal kalorier för nuvarande varv

#### SPLIT (XX)

- Visar ett värde mellan 0 och 35
- SPLIT visas i sammanfattningen av träningspasset och i minnesläget

- När SPLIT visar "0" på displayen innebär det att ingen varvtid har genomförts, vilket i sin tur innebär att det som visas är det totala träningspasset.

# QUICK MODE

Om du endast vill använd Quick mode och ha ett normalt träningspass utan program rekommenderar vi att du börjar ro med maskinen. Då startar datorn efter några sekunder och visar dina värden. Tryck på DISPLAY-knappen för att ändra vilka värden som visas utifrån vad du vill se under passet.

### PROGRAM

Obs! Den här funktionen fungerar endast om datorns batterier är laddade.

Håll ENTER-knappen intryckt i 3 sekunder för att starta datorn. På det här sätter hamnar du direkt i läget IDLE. När du befinner dig i läget IDLE visas datum och tid på skärmen. Tryck upprepade gånger på PROG-knappen för att bläddra igenom de olika programmen.

Programmen visas i ordning:

Nedräkning tid – Nedräkning sträcka – Nedräkning kalorier – Intervall tid – Intervall sträcka – Intervall kalorier – Minnesläge

När du bestämt dig för ett program använder du pilknapparna vänster och höger för att välja vilken av siffrorna du vill ändra och pil upp och ned för att höja eller sänka värdet. När du har valt värde trycker du på Enter och kan sedan börja ro.

Vid intervallträning måste du trycka på ENTER efter önskat värde för träningstid och sedan använda pilknapparna för att ställa in önskad vilotid mellan intervallen.

Nedräkning tid

- Räknar ned tiden utifrån valt värde
- Du kan välja nedräkningstid mellan 00:00:20 och 09:59:59
- Programmet startar när du börjar ro. När programmet är slut visar datorn en sammanfattning av ditt träningspass. Tryck på STOP-knappen för att spara det i MEMORY.

Nedräkning sträcka

- Räknar ned sträckan utifrån valt värde
- Du kan välja nedräkning från 10 meter till 50 000 meter
- Programmet startar när du börjar ro. När programmet är slut visar datorn en sammanfattning av ditt träningspass. Tryck på STOP-knappen för att spara det i MEMORY.

Nedräkning kalorier

- Räknar ned kalorier utifrån valt värde
- Du kan välja nedräkning från 10 till 5 000 kalorier

Intervall efter tid

- Vid val av tidsintervall ställer du först in träningstid per intervall. Tryck på ENTER för att välja tid för vila
- Träningstid per intervall kan väljas mellan 00:00:20 och 09:59:59
- Vilotid per intervall kan väljas mellan 10 sekunder och 30 minuter
- Intervallcykel upp till 35 varv

Intervall efter sträcka

- Vid val av intervall på sträcka ställer du först in sträcka per intervall. Tryck på ENTER för att välja tid för vila
- Sträcka per intervall kan väljas mellan 100 och 50 000 meter
- Vilotid per intervall kan väljas mellan 10 sekunder och 30 minuter
- Intervallcykel upp till 35 varv

-

Intervall efter kalorier

- Vid val av intervall på kalorier ställer du först in kalorier per intervall. Tryck på ENTER för att välja tid för vila
- Kalorier per intervall kan väljas mellan 10 och 5 000 kalorier
- Vilotid per intervall kan väljas mellan 10 sekunder och 30 minuter
- Intervallcykel upp till 35 varv

#### Minnesläge

- Efter att ha tryckt på PROG-knappen upprepade gånger kommer du till minnesläget, där du kan trycka på ENTER för att se tidigare träningspass. Han kan du bläddra igenom tidigare pass med hjälp av pil upp eller ned. Om du hittar ett träningspass du vill titta närmare på trycker du en gång till på ENTER för att bläddra igenom de olika varvtiderna under passet med hjälp av pilknapp höger eller vänster. Tryck på STOP för att gå tillbaka till översikten över träningspass.
- Endast program sparas i minnesläget. Quick Start-pass sparas inte.
- Minnesläget kan spara upp till 80 uppsättningar data och som mest 35 träningspass.

(Exempel: Om du gör ett träningspass med nedräkning av 1 000 meter sparas tre uppsättningar data. Ett för själva passet och två varvtidsdata om 500 meter vardera)

- När du sparar ett träningspass och datorn inte har nog med minne så kommer det äldsta träningspasset att raderas automatiskt för att skapa utrymme.
- Ditt senaste träningspass har det lägsta numret i minnesläget.
- När du visar ett träningspass kan du trycka på DISPLAY för att se andra värden från passet.
- När SPLIT visar "00" visar den det totala värdet för träningspasset.
- Nedan visas hur datorn delar data utifrån vilket program som används.

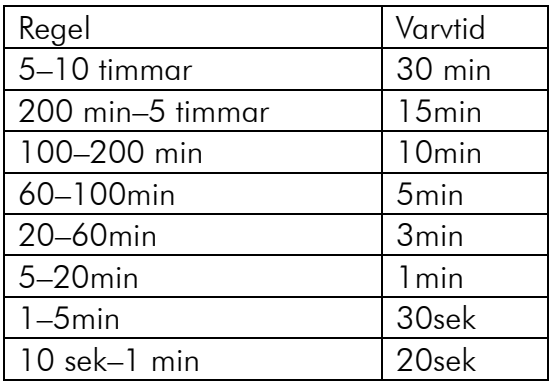

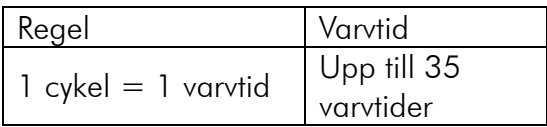

### Nedräkning tid Nedräkning kalorier

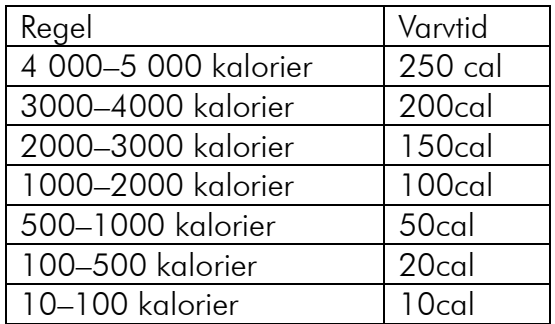

### Intervallprogram Nedräkning sträcka

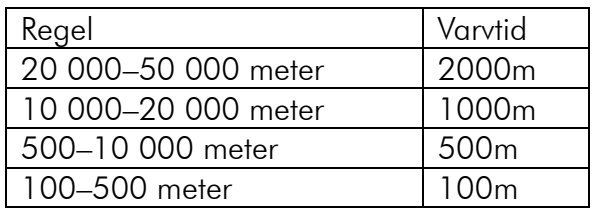

Exempel:

Om du utför ett träningspass på 1 200 meter visar varvtiden "00" det totala värdet för 1 200 meter. 1 200 meter delas upp i varvtider om 500 meter som du kan se var för sig. Men eftersom de resterande 200 meterna inte når upp till kravet på 500 meter visas den inte som en egen varvtid.

# OPERATING THE COMPUTER

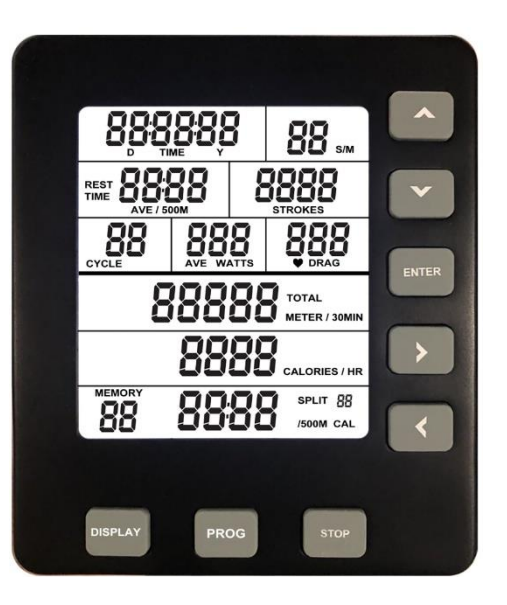

# GENERAL INFORMATION ABOUT THE COMPUTER

How to start the computer

- When you start to row the computer will start automatically after a few second. If you are going to use the Quick Start mode then this is the easiest way to start the workout.
- You can also start the computer by holding the ENTER button for 3 seconds. By starting the computer by holding the ENTER button you will come directly to "Idle" mode. We recommend starting the computer this way if you want to use one of the programs on the computer. MERK The computer most have batteries to start the computer like this.

First time starting the computer

- First time turning on the computer you will have to put in date and time. Use the arrows to navigate through each number. When you have set the right time and date press ENTER.
- If you wish to change date or time at a later time you can easily do that by holding PROG and DISPLAY button simultaneously when you are in Idle mode on the computer.

When do the computer turn itself off?

- When the computer is in IDLE mode it will automatically turn itself off after 20 seconds of inactivity
- When you are using an interval program it will turn itself off after 2 minutes of inactivity. This will not happen if you are in a interval program while it's counting down rest time.

- When using Quick Start or other kinds of programs it will turn itself off after 30 seconds inactivity

# FUNCTION OF THE BUTTONS

### $\triangle$  Up

press to increase a value in chosen program. press and hold the button to increase the value faster. in memory mode you will use this button to look through saved workouts.

# ▼ Down

press to decrease the value in chosen program. press and hold the button to decrease the value faster. in memory mode you will use this button to look through saved workouts,

# Right

press to move between the numbers when setting the values for your workout. in memory mode and in the summary of a workout you can use the button to see the different splits that has been done.

# **■** Left

Press to move between the numbers when setting the values for your workout. In Memory mode and in the summary of a workout you can use the button to see the different splits that has been done.

# STOP

- Press to go back if you have chosen the wrong program or setting.
- While doing a workout press the STOP button to stop the workout. By pressing the STOP button twice, you will end the workout and go to summary. By pressing the button 3 times you will go back to IDLE mode.
- When you are doing a program you will save the workout in Memory mode by pressing the STOP button.
- Hold the STOP button to reset the values and return to IDLE mode.

#### ENTER

Pressing the ENTER button to finalize the settings for the workout.

#### DISPLAY

- By pressing the DISPLAY button while doing a workout you will see another window with different values. By pressing the DISPLAY button twice, you will hear two «beeps» and the computer will cycle between those two windows.
- When looking at a program in memory mode you will be able to see different values by pressing the DISPLAY button.

# VALUES ON SCREEN

S/M (Stroke rate)

- Displays current stroke rate per minute
- Shows a value between 1-99

#### **STROKES**

- Displays total amount of strokes done in the workout
- Shows a value between 0-9999 strokes

#### TIME

- Time on Quick start goes up to 02:34:59.
- Time on a program can go up till 17:59:59
- The time starts from zero again if you have reached maximum limit.

#### TOTAL METER, TOTAL METER/30 min

- Display a value up to 99 999 meters.
- TOTAL METER shows the total meter in the workout.
- TOTAL METER/30 min estimates the distance achieved in 30 min on current speed.

#### CALORIES, CALORIES/HR

- Display a value up to 9999 calories.
- The value starts from zero again if max value is reached.
- CALORIES/HR is an estimate of calories achieved after an hour on current speed.

#### PULSE & DRAG

- The pulse value shows pulse between 40-220 beats per minute. To use this function, you need to use a pulse belt with a 5.3K Hz frequency.

#### **CYCLE**

- Shows a value between 1-35
- This function shows how many cycles in an interval that has been done.

#### WATT, AVE WATT

- Display a value up to 999 WATT.
- Watt shows current watt during the workout.
- AVE WATT shows total average watt through the workout.

#### TIME/500m, AVE TIME/500m

- Display time up to-99:59 (minute: seconds)
- Time/500M is an estimate of time used per 500 meters on current speed.
- AVE TIME/500M is average time used per 500 meters through the whole workout.

#### SPLIT TIME/500m, SPLIT CAL

- Displays a value up to 00:99:59 on TIME and 0-9999 on CAL
- SPLIT TIME/500M shows average time on your current split.
- SPLIT CAL shows accumulated calories on your current split.

SPLIT (XX)

- Shows a value between 0-35
- SPLIT can be reviewed in summary after the workout and in memory mode.
- When SPLIT shows as «0» in the display it means that there has not been done any splits and it's the workout as a whole that is being viewed.

### QUICK MODE

If you only wish to use the Quick mode and do a normal workout without programs, we recommend that you start the workout by starting to row. Then the computer will start within seconds, and you are all set for a great workout. The computer will show the values and you can easily change the values on screen by pressing DISPLAY.

#### PROGRAMS

Note: These functions only work if you have batteries in the console.

Press and hold the ENTER button for 3 seconds to start the computer. By starting the computer like this you will instantly be in IDLE mode. An easy way to see if you are in idle mode is if time and date a visible on the screen. From IDLE mode, press the PROG button several times to choose the program you wish to use.

The programs will be showed in following order:

Countdown time – countdown distance – countdown calories – time interval – distance interval – calorie interval – memory mode.

When you have decided on a program you can easily start to change the values in the program by using the LEFT and RIGHT button to select the different values and change them by using button UP or DOWN. When you have changed the values, press ENTER and start rowing.

When choosing interval training you must press ENTER after choosing workout time/value to be able to choose rest time between the intervals.

Countdown time

- Counts down time from chosen value.
- You can choose time between 00:00:20-09:59:59.
- The program will start when you start to row. Then the program is done the computer will show a summary of your workout. Press the STOP button to save the workout in memory mode.

Countdown distance

- Counts down the distance from chosen value.
- You can choose a value between 10-50 000 meters.
- The program will start when you start to row. Then the program is done the computer will show a summary of your workout. Press the STOP button to save the workout in memory mode.

Countdown calories

- Counts down the calories from a chosen value.
- You can choose a value between 10 and 5000 calories

#### Time intervals

- By chosing time interval, you first set in your workout time for the interval. Press ENTER, and then set in your rest time.
- Workout time per interval kan be between 00:00:20-09:59:59.
- Rest time per interval can be from 10 sec till 30 min.
- You can have up to 35 interval cycles.

Distance intervals

- By chosing time interval, you first set in your workout distance for the interval. Press ENTER, and then set in your rest time.
- Distance per interval can be between 100 to 50 000 meters.
- Rest time per interval can be from 10 sec till 30 min.
- You can have up to 35 interval cycles.

Calorie intervals

- By chosing time interval, you first set in your workout calories for the interval. Press ENTER, and then set in your rest time.
- Calorie per interval can be between 10-5000 calories.
- Rest time per interval can be from 10 sec till 30 min.
- You can have up to 35 interval cycles.

#### Memory mode

- After pressing the PROG button repeatedly to enter Memory mode, press ENTER to view previous workouts. Here you can browse previous sessions by using the up or down arrow. If you find a training session you want to take a closer look at, press ENTER again and then scroll through the different splits in the session by using the right or left arrow key. Press STOP to return to the workout list.
- Only programs will be stored in Memory mode. Quick Start sessions will not be saved.
- Memory mode can store up to 80 sets of data and a maximum of 35 workouts. (Example: If you do a training session of counting down 1000 meters, 3 sets of data will be stored. 1 for the session itself and 2 split data of 500 meters each)
- When you save a workout and the computer does not have enough memory, it will automatically delete the oldest workout to fit.
- Your last workout will have the lowest number in Memory mode
- When watching a workout, you can press DISPLAY to see other values from the workout.
- When SPLIT shows «00» it shows the total of the workout session.
- Below is how the computer splits the data based on which program you are using.

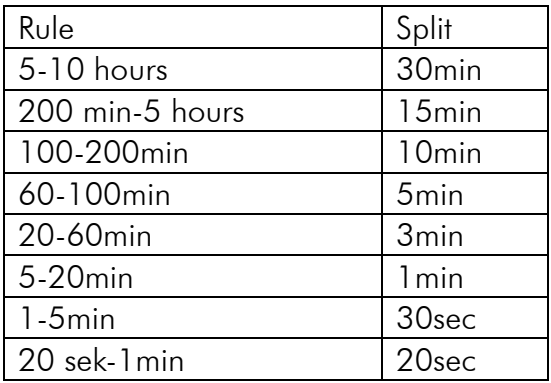

#### Countdown time Countdown calories

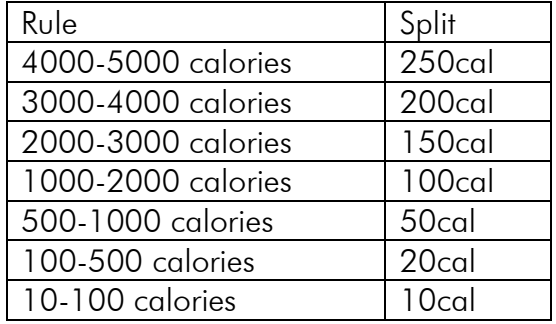

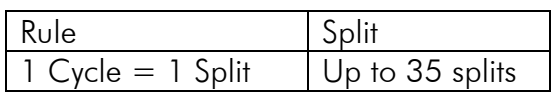

### Intervall Program Countdown distance

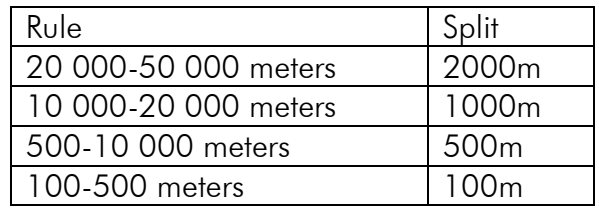

# Example:

Om du gjør en treningsøkt på 1200 meter vil splitt «00» vise totalen på 1200 meter. 1200 meteren vil bli delt opp i 500 meter splitter som du kan se på hver for seg. Men siden de resterende 200 meterne ikke når opp til kravet på 500 meter vil ikke den vises som en egen splitt.

# KONSOLIN KÄYTTÖ

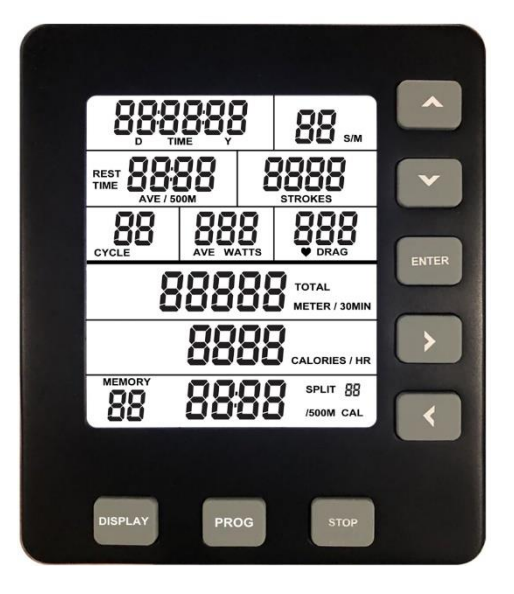

# YLEISIÄ TIETOJA KONSOLISTA

Konsolin käynnistäminen

- Kun aloitat soudun, konsoli käynnistyy muutamassa sekunnissa. Kun konsoli käynnistetään tällä tavalla, se käynnistyy automaattisesti "Quick Start"-tilassa.
- Voit käynnistää konsolin myös pitämällä ENTER-painiketta painettuna 3 sekunnin ajan. Silloin tietokone käynnistyy IDLE-tilassa. Suosittelemme, että aloitat tällä tavalla, jos haluat harjoitella tietyllä ohjelmalla. Huomaa, että tämä käynnistystapa toimii vain, jos konsolissa on paristo.

Ensimmäinen käynnistys

- Kun käynnistät konsolin ensimmäisen kerran, konsoli pyytää sinua syöttämään päivämäärän ja kellonajan. Käytä nuolia navigoidaksesi kunkin numeron välillä. Kun olet määrittänyt päivämäärän ja kellonajan, paina ENTER
- Jos haluat muuttaa aikaa tai päivämäärää myöhemmin, voit pitää PROG- ja DISPLAY -painikkeita painettuna samanaikaisesti kun olet IDLE-tilassa.

Kun konsoli sammuu

- Kun konsoli on IDLE-tilassa, se sammuu 20 sekunnin käyttämättömyyden jälkeen.
- Jos olet intervalliohjelmassa, konsoli sammuu 2 minuutin käyttämättömyyden jälkeen. Tämä ei päde, jos konsoli on lähtölaskentatilassa intervalliharjoitukselle syöttämäsi lepoajan ajan.
- Kaikissa muissa ohjelmissa ja Quick Startissa konsoli sammuu, kun sitä ei käytetä 30 sekuntiin.

## PAINIKKEIDEN TOIMINNOT

# $\triangle$  Up

- Lisää arvoa valitussa ohjelmassa. Paina ja pidä painettuna, niin arvo nousee nopeasti. Memory Mode -tilassa painiketta käytetään tallennettujen harjoitusten selaamiseen.

# **V** Down

- Vähennä arvoa valitussa ohjelmassa Paina ja pidä painettuna, niin arvo vähenee nopeasti. Memory Mode -tilassa painiketta käytetään tallennettujen harjoitusten selaamiseen.

# Right

Paina siirtyäksesi eri arvojen välillä, joita haluat muuttaa valitussa ohjelmassa. Memory Mode -tilassa ja harjoituksen yhteenvedossa painiketta käytetään eri kierrosten näkemiseen.

# **■** Left

- Paina siirtyäksesi eri arvojen välillä, joita haluat muuttaa valitussa ohjelmassa. Memory Mode -tilassa ja harjoituksen yhteenvedossa painiketta käytetään eri kierrosten näkemiseen.

### **STOP**

- Käytetään takaisin palaamiseen, jos olet valinnut väärän ohjelman.
- Harjoituksen aikana STOPin painaminen pysäyttää harjoituksen. Jos painat STOP toisen kerran, siirryt treenin yhteenvetoon. Kun painat sitä kolme kertaa, palaat IDLE-tilaan.
- Kun harjoittelet harjoitusohjelmassa, STOP-painikkeen painaminen tallentaa harjoituksen muistiin.
- Pidä STOP-painiketta painettuna kaikkien arvojen nollaamiseksi. Tämä vie sinut myös IDLE-tilaan, jossa voit valita ohjelmia.

#### ENTER

- Painettu hyväksyäksesi arvojen valinnan harjoitusohjelmassa

#### DISPLAY

- Painamalla DISPLAY-painiketta näet toisen arvoikkunan harjoituksen aikana. Jos painat DISPLAY uudelleen, konsolista kuuluu kaksi 2 piippausta ja vaihtaa sitten kahden eri arvoikkunan näyttämisen välillä.
- Kun katsot harjoituksen yhteenvetoa muistitilassa, DISPLAY-painikkeen painaminen saa konsolin vaihtamaan kahden eri arvoikkunan välillä.

# NÄYTÖLLÄ NÄKYVÄT ARVOT

S/M (Stroke rate)

- Näyttää nykyisen vetojen määrän minuutissa
- Näyttää arvot välillä 1-99

#### **STROKES**

- Näyttää vetojen kokonaismäärän harjoituksen aikana
- Näyttää arvot 0-9999

#### TIME

- Pikakäynnistysaika jatkuu 02:34:59:ään.
- Harjoitusohjelman kesto voi olla jopa 17:59:59
- Aika alkaa alusta, jos enimmäisaika saavutetaan

#### TOTAL METER, TOTAL METER/30 min

- Näyttää arvot 99999 metriin asti
- TOTAL METER näyttää soudetun kokonaismäärän
- TOTAL METER/30 min arvioi 30 minuutin kuluttua saavutetun matkan nykyisen nopeuden perusteella

#### CALORIES, CALORIES/HR

- Näyttää arvot 9 999 kaloriin asti
- Arvo alkaa alusta, jos maksimitaso on saavutettu
- CALORIES/HR on arvio siitä, kuinka monta kaloria kertyy tunnissa nykyisellä nopeudella

#### SYKE JA VETO

- Pulse-arvo näyttää 40 - 220 lyöntiä minuutissa. Tämän toiminnon käyttöön tarvitaan sykevyötä, jonka taajuus on 5,3 kHz.

#### CYCLE (Sykli)

- Näyttää arvot välillä 1 35
- Näkyy vain intervalliharjoituksen aikana

#### WATT, AVE WATT

- Näyttää arvot 0 999
- Näyttää nykyiset watit
- AVE WATT näyttää keskimääräisen wattimäärän koko harjoituksen aikana

#### TIME/500m, AVE TIME/500m

- Näyttää arvon välillä 00:00-99:59 (minuutti: sekunti)
- Time/500M on arvioitu aika 500 metriä kohden nykyisen nopeuden perusteella
- AVE TIME/500M on keskimääräinen aika, jolla saavutetaan 500 metriä koko harjoituksen aikana

SPLIT TIME/500m, SPLIT CAL

- Näyttää arvon välillä 00:99:59 TIME ja 0-9999 CAL (kalorit)
- TIME/500M näyttää nykyisen kierrostesi keskimääräisen ajan
- SPLIT CAL näyttää kertyneet kalorit nykyisellä kierroksellasi

SPLIT (XX)

- Näyttää arvot välillä 0 35
- SPLIT näkyy harjoituksen yhteenvedossa ja Memory mode -tilassa
- Kun SPLIT näyttää «0» näytössä, se tarkoittaa, ettei kierrosta ole suoritettu, ja näytössä näkyy harjoituksen kokonaismäärä.

### QUICK MODE

Jos haluat käyttää vain Quick mode -tilaa ja harjoitella normaalisti ilman ohjelmia, suosittelemme aloittamaan soutamisen laitteella. Sitten konsoli käynnistyy muutaman sekunnin kuluttua ja näyttää arvosi.

Paina DISPLAY -painiketta muuttaaksesi, mitkä arvot näytetään sen mukaan, mitä haluat nähdä istunnon aikana.

#### **OHJELMAT**

Huomaa: Tämä toiminto toimii vain paristoilla konsolissa.

Käynnistä konsoli pitämällä ENTER-painiketta painettuna 3 sekuntia. Näin pääset suoraan IDLE-tilaan. Kun olet IDLE-tilassa, päivämäärä ja aika näkyvät näytöllä. Paina PROG-painiketta toistuvasti selataksesi eri ohjelmia.

Ohjelmat näytetään järjestyksessä:

Vähenevä aika - vähenevä matka - vähenevät kalorit - intervalliaika - intervallimatka intervallikalori - muistitila

Kun olet valinnut ohjelman, käytä vasenta ja oikeaa nuolinäppäintä valitaksesi, mitkä numerot haluat muuttaa, ja ylä- ja alanuolinäppäimillä lisätäksesi tai pienentääksesi arvoa. Kun olet valinnut arvon, paina ENTER ja voit aloittaa soutamisen.

Intervalliharjoittelun aikana paina ENTER halutun arvoisen harjoitusajan jälkeen ja aseta sitten nuolinäppäimillä haluamasi taukoaika intervallien välillä.

Vähenevä aika

- Laskee aikaa alaspäin valitusta arvosta
- Voit valita vähenevän ajan väliltä 00:00:20-09:59:59
- Ohjelma käynnistyy, kun aloitat soutamisen. Kun ohjelma on valmis, konsoli näyttää yhteenvedon harjoituksestasi. Paina STOP-painiketta tallentaaksesi sen muistiin.

Vähenevä matka

- Laskee matkaa alaspäin valitusta arvosta
- Voit valita vähenevän arvon 10 50 000 metriin väliltä

- Ohjelma käynnistyy, kun aloitat soutamisen. Kun ohjelma on valmis, konsoli näyttää yhteenvedon harjoituksestasi. Paina STOP-painiketta tallentaaksesi sen muistiin.

Vähenevät kalorit

- Laskee kalorit valitusta arvosta alaspäin
- Voit valita aloitusarvon välillä 10 5000 kaloria

#### Aikaintervallit

- Kun valitset aikaväliä, syötä ensin harjoitusaika intervallia kohti. Paina ENTER ja valitse sitten lepoaika
- Harjoitusaika intervallia kohden voidaan valita välillä 00:00:20-09:59:59
- Lepoaika intervallia kohden voidaan valita 10 sekunnista 30 minuuttiin
- Intervalleja enintään 35 kierrosta

#### Matkaintervallit

- Kun valitset intervallimatkan, matka intervallia kohti asetetaan ensin. Paina ENTER ja valitse sitten lepoaika
- Matka per intervalli voidaan valita 100 metristä 50 000 metriin
- Lepoaika intervallia kohden voidaan valita 10 sekunnista 30 minuuttiin
- Intervalleja enintään 35 kierrosta

#### Kalori-intervallit

- Kun valitset kalori-intervallin, lisää ensin kalorit intervallia kohti. Paina ENTER ja valitse sitten lepoaika
- Kalorit intervallia kohden voidaan valita välillä 10 5000 kaloria
- Lepoaika intervallia kohden voidaan valita 10 sekunnista 30 minuuttiin
- Intervalleja enintään 35 kierrosta

#### Memory mode

- Kun olet painanut PROG-painiketta toistuvasti siirtyäksesi muistitilaan, paina ENTER nähdäksesi edelliset harjoitukset. Täällä voit selata aikaisempia istuntoja käyttämällä ylä- tai alanuolta. Jos löydät harjoituksen, jota haluat tarkastella lähemmin, paina ENTER uudelleen ja selaa sitten harjoituksen eri jaksoja käyttämällä oikeaa tai vasenta nuolinäppäintä. Paina STOP palataksesi harjoitusluetteloon.
- Vain ohjelmat tallennetaan Memory mode -tilaan. Quick Start -harjoituksia ei tallenneta.
- Memory mode -tilaan voi tallentaa jopa 80 datasarjaa ja enintään 35 harjoitusta. (Esimerkki: Jos teet harjoituksen, jossa soudat 1000 metriä alaspäin, 3 osaa dataa tallennetaan 1 varsinaiselle harjoitukselle ja 2 jaettua dataa, kumpikin 500 metriä)
- Kun tallennat harjoituksen ja konsolissa ei ole tarpeeksi muistia, se poistaa automaattisesti vanhimman harjoituksen.
- Viimeisellä harjoituksellasi on pienin luku Memory mode -tilassa
- Kun tarkastelet harjoitusta, voit painaa DISPLAY nähdäksesi muut harjoituksen arvot.
- Kun SPLIT näyttää "00", näytetään kokonaisharjoitus.
- Alla näytetään, kuinka konsoli jakaa tiedot käyttämäsi ohjelman perusteella.

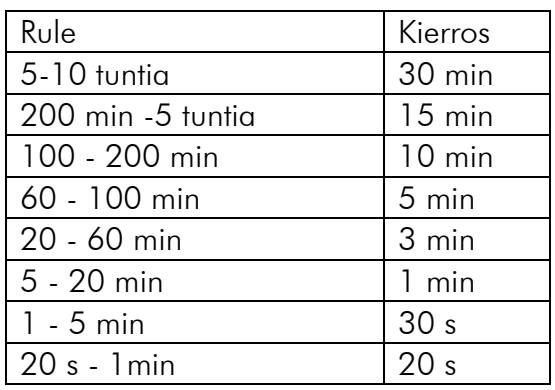

#### Vähenevä aika Vähenevät kalorit

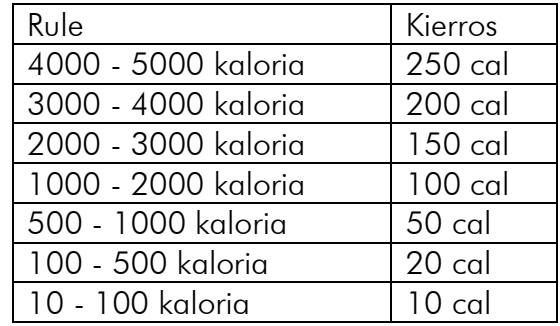

#### Intervalliohjelma Vähenevä matka

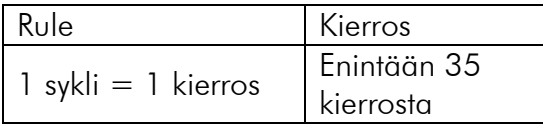

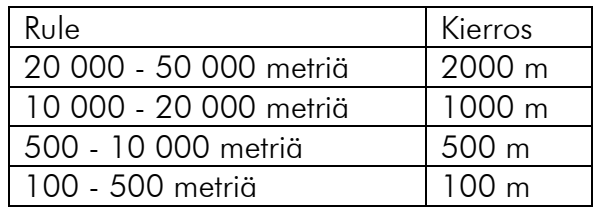

#### Esim:

Jos teet 1200 metrin harjoituksen, kierros «00» näyttää kokonaismatkan 1 200 metriä. 1200 metriä jaetaan 500 metrin kierroksiin, joita voit tarkastella erikseen. Mutta koska loput 200 metriä eivät täytä 500 metrin vaatimusta, se ei näy erillisenä kierroksena

# BEDIENUNG DES COMPUTERS

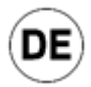

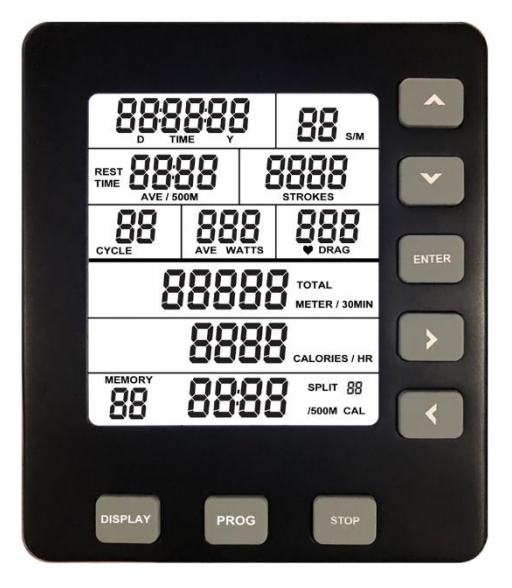

# ALLGEMEINE INFORMATIONEN ZUM COMPUTER

Starten des Computers

- Wenn Sie beginnen zu rudern, startet der Computer nach einigen Sekunden. Wenn Sie den Computer auf diese Weise starten, wird automatisch der Schnellstart-Modus "Quick Start" aufgerufen.
- Sie können den Computer auch starten, indem Sie die Taste "ENTER" drei Sekunden lang gedrückt halten. In diesem Fall wird automatisch der Leerlauf-Modus "IDLE" aufgerufen. Wir empfehlen, den Computer auf diese Weise zu starten, wenn Sie mit einem bestimmten Programm trainieren möchten. Beachten Sie, dass diese Startmethode nur funktioniert, wenn Sie eine Batterie in den Computer eingelegt haben.

#### Erster Start

- Beim ersten Starten der Konsole fordert der Computer Sie auf, das Datum und die Uhrzeit einzugeben. Navigieren Sie mit den Pfeiltasten zu den einzelnen Ziffern. Wenn Sie die Eingabe von Datum und Uhrzeit abgeschlossen haben, bestätigen Sie Ihre Eingabe durch Drücken der Taste "ENTER".
- Um die Uhrzeit oder das Datum zu einem späteren Zeitpunkt zu ändern, drücken Sie gleichzeitig die Tasten "PROG" und "DISPLAY", während Sie sich im Modus "IDLE" befinden.

#### Abschalten des Computers

- Wenn sich der Computer im Modus "IDLE" befindet, schaltet er sich automatisch nach 20 Sekunden Inaktivität aus.
- Wenn Sie ein Intervallprogramm ausführen, schaltet sich der Computer nach zwei Minuten Inaktivität automatisch aus. Dies gilt nicht, wenn die Konsole sich in einem

Countdown-Modus befindet und Sie in einer Intervall-Trainingseinheit eine Pausenzeit eingestellt haben.

- Bei allen anderen Programmen sowie im Modus "Quick Start" schaltet sich die Konsole nach 30 Sekunden Inaktivität aus.

# **TASTENFUNKTIONEN**

## Up (Nach oben)

- Drücken Sie diese Taste, um einen Wert in einem ausgewählten Programm zu erhöhen. Um den Wert schnell zu erhöhen, halten Sie die Taste gedrückt. Im Memory-Modus blättern Sie mit dieser Taste durch die gespeicherten Trainingseinheiten.

#### Down (Nach unten)

- Drücken Sie diese Taste, um einen Wert in einem ausgewählten Programm zu verringern. Um den Wert schnell zu verringern, halten Sie die Taste gedrückt. Im Memory-Modus blättern Sie mit dieser Taste durch die gespeicherten Trainingseinheiten.

### Right (Rechts)

- Drücken Sie diese Taste, um zu den verschiedenen Werten zu springen, die Sie in einem ausgewählten Programm ändern möchten. Im Memory-Modus und in der Zusammenfassung der Trainingseinheit verwenden Sie diese Taste, um die verschiedenen Teileinheiten anzuzeigen.

# Left (Links)

- Drücken Sie diese Taste, um zu den verschiedenen Werten zu springen, die Sie in einem ausgewählten Programm ändern möchten. Im Memory-Modus und in der Zusammenfassung der Trainingseinheit verwenden Sie diese Taste, um die verschiedenen Teileinheiten anzuzeigen.

STOP (Stopp)

- Mit dieser Taste springen Sie zurück, wenn Sie beispielsweise das falsche Programm ausgewählt haben.
- Während einer Trainingseinheit können Sie das Training durch Drücken der Taste "Stop" anhalten. Wenn Sie die Taste "Stop" erneut drücken, gelangen Sie zur Zusammenfassung der Trainingseinheit. Wenn Sie die Taste "Stop" dreimal drücken, kehren Sie in den Modus "IDLE" zurück.
- Wenn Sie in einem Trainingsprogramm trainieren, wird die Trainingseinheit durch Drücken der Taste "Stop" im Speicher (Memory) hinterlegt.
- Indem Sie die Taste "Stop" gedrückt halten, werden alle Werte auf Null zurückgesetzt. Dies hat außerdem zur Folge, dass Sie in den Modus "IDLE" zurückkehren, in dem Sie Programme auswählen können.

#### **FNTFR**

- Durch Drücken dieser Taste bestätigen Sie die Auswahl von Werten im Trainingsprogramm.

DISPLAY (Anzeigen)

- Durch Drücken der Taste "DISPLAY" können Sie während der Trainingseinheit ein anderes Fenster mit Werten anzeigen. Wenn Sie die Taste "DISPLAY" erneut drücken, gibt der Computer zwei Tonsignale aus und wechselt zwischen der Anzeige der beiden verschiedenen Werte-Fenster.
- Wenn Sie eine Trainingszusammenfassung im Memory-Modus anzeigen, führt das Drücken der Taste "DISPLAY" dazu, dass der Computer zwischen den beiden verschiedenen Werte-Fenstern wechselt.

# WERTE AUF DEM BILDSCHIRM

S/M (Stroke rate, Schlagzahl)

- Zeigt die Anzahl der Ruderschläge pro Minute an.
- Zeigt einen Wert zwischen 1 und 99.

STROKES (Schläge)

- Zeigt die Gesamtzahl der Ruderschläge während einer Trainingseinheit an.
- Zeigt einen Wert zwischen 0 und 9999.

#### TIME (Zeit)

- Die maximale Zeit im Modus "Quick Start" ist 02:34:59.
- Die maximale Zeit im Trainingsprogramm ist 17:59:59.
- Nach Erreichen der maximalen Zeit beginnt die Zeit wieder neu.

TOTAL METER, TOTAL METER/30MIN (Meter gesamt, Meter gesamt/30 Min.)

- Zeigt einen Wert von maximal 99.999 Metern.
- "TOTAL METER" zeigt die erreichte Gesamtdistanz
- "TOTAL METER/30MIN" schätzt, welche Distanz bei der aktuellen Geschwindigkeit innerhalb von 30 Minuten erreicht wird.

CALORIES, CALORIES/HR (Kalorien, Kalorien/Stunde)

- Zeigt einen Wert von maximal 9.999 Kalorien.
- Nach Erreichen des maximalen Werts beginnt die Kalorienzahl wieder bei Null.
- "CALORIES/HR" schätzt, wie viele Kalorien bei der aktuellen Geschwindigkeit innerhalb einer Stunde verbraucht werden

PULSE & DRAG (Puls)

Zeigt einen Wert von 40 bis 220 Schlägen pro Minute. Um diese Funktion nutzen zu können, benötigen Sie einen Pulsgürtel mit einer Frequenz von 5,3 kHz.

CYCLE (Zyklus)

- Zeigt einen Wert zwischen 1 und 35.
- Wird nur beim Intervalltraining angezeigt.

WATT, AVE WATT (Wattzahl, durchschnittliche Wattzahl)

- Zeigt einen Wert zwischen 0 und 999.
- Zeit die aktuelle Wattzahl an.
- "AVE WATT" zeigt die durchschnittliche Wattzahl über die gesamte Trainingseinheit.

TIME/500M, AVE TIME/500M (Zeit/500 m, durchschnittliche Zeit/500 m)

- Zeigt einen Wert zwischen 00:00 und 99:59 (Minuten:Sekunden)
- "TIME/500M" ist die durchschnittliche Zeit auf 500 Meter, ausgehend von der aktuellen Geschwindigkeit.
- "AVE TIME/500M" ist die durchschnittlich für 500 Meter benötigte Zeit akkumuliert auf das gesamte Training.

SPLIT TIME/500M, SPLIT CAL (Teileinheit Zeit/500 m, Teileinheit Kalorien)

- Zeigt einen Wert von 00:99:59 für "TIME" (Zeit) und einen Wert von 0 bis 9999 für "CAL" (Kalorien)
- "TIME/500M" zeigt die durchschnittliche Zeit für die aktuelle Teileinheit
- "SPLIT CAL" zeigt die akkumulierten Kalorien für die aktuelle Teileinheit

SPLIT (XX) (Teileinheit (XX))

- Zeigt einen Wert zwischen 0 und 35.
- "SPLIT" zeigt eine Zusammenfassung der Trainingseinheit und im Memory-Modus.
- Wenn"SPLIT" den Wert "0" anzeigt, bedeutet dies, dass keine Teileinheiten absolviert wurden. Somit entspricht der angezeigte Wert der gesamten Trainingseinheit.

#### MODUS "QUICK START"

Wenn Sie den Modus "Quick Start" nutzen und damit eine normale Trainingseinheit ohne Programme absolvieren möchten, empfehlen wir, mit dem Rudern auf der Maschine zu beginnen. Damit startet der Computer nach einigen Sekunden und zeigt Ihre Werte an. Drücken Sie auf die Taste "DISPLAY", um genau die Werte anzuzeigen, die Sie während der Trainingseinheit sehen möchten.

#### PROGRAMME

Hinweis: Diese Funktion kann nur genutzt werden, wenn Sie eine Batterie in den Computer eingelegt haben.

Halten Sie die Taste "ENTER" drei Sekunden lang gedrückt, um den Computer zu starten. Mit dieser Methode wird direkt der Modus "IDLE" aufgerufen. Im Modus "IDLE" werden das Datum und die Uhrzeit auf dem Bildschirm angezeigt.

Drücken Sie mehrmals die Taste "PROG", um durch die verschiedenen Programme zu blättern.

Die Programme werden in der folgenden Reihenfolge angezeigt: Countdown Zeit – Countdown Distanz – Countdown Kalorien – Intervall Zeit – Intervall Distanz – Intervall Kalorien – Memory-Modus

Nachdem Sie ein Programm ausgewählt haben, navigieren Sie mit den Pfeiltasten nach

links/rechts zu den jeweiligen Ziffern, die Sie ändern möchten, und erhöhen/verringern die Werte anschließend mit den Pfeiltasten nach oben/unten. Wenn Sie die Werte ausgewählt haben, drücken Sie die Taste "ENTER". Jetzt können Sie mit dem Rudertraining beginnen.

Beim Intervalltraining können Sie nach einer gewünschten Trainingszeit die Taste "ENTER" drücken und dann mit den Pfeiltasten die gewünschte Pausenzeit zwischen den Intervallen einstellen.

### Countdown Zeit

- Zählt die Zeit ausgehend von einem frei wählbaren Wert herunter.
- Sie können eine Countdown-Zeit zwischen 00:00:20 und 09:59:59 auswählen.
- Das Programm startet, sobald Sie zu rudern beginnen. Nach Ablauf des Programms zeigt der Computer eine Zusammenfassung Ihrer Trainingseinheit an. Drücken Sie die Taste "STOP", um die Trainingseinheit im Speicher (MEMORY) abzulegen.

### Countdown Distanz

- Zählt die Distanz ausgehend von einem frei wählbaren Wert herunter.
- Sie können eine Countdown-Distanz zwischen 10 und 50.000 Metern wählen.
- Das Programm startet, sobald Sie zu rudern beginnen. Nach Ablauf des Programms zeigt der Computer eine Zusammenfassung Ihrer Trainingseinheit an. Drücken Sie die Taste "STOP", um die Trainingseinheit im Speicher (MEMORY) abzulegen.

Countdown Kalorien

- Zählt die Kalorien ausgehend von einem frei wählbaren Wert herunter.
- Sie können einen Countdown-Wert zwischen 10 und 5.000 Kalorien wählen.

Intervall Zeit

- Bei Auswahl eines Zeitintervalls geben Sie zunächst die Trainingszeit pro Intervall ein. Drücken Sie anschließend die Taste "ENTER", um eine Pausenzeit auszuwählen.
- Für die Trainingszeit pro Intervall kann ein Wert zwischen 00:00:20 und 09:59:59 ausgewählt werden.
- Für die Pausenzeit pro Intervall kann ein Wert zwischen 10 Sekunden und 30 Minuten ausgewählt werden.
- Ein Intervallzyklus kann bis zu 35 Runden umfassen.

Intervall Distanz

- Bei Auswahl eines Distanzintervalls geben Sie zunächst die Distanz pro Intervall ein. Drücken Sie anschließend die Taste "ENTER", um eine Pausenzeit auszuwählen.
- Für die Distanz pro Intervall kann ein Wert zwischen 100 und 50.000 Metern ausgewählt werden.
- Für die Pausenzeit pro Intervall kann ein Wert zwischen 10 Sekunden und 30 Minuten ausgewählt werden.
- Ein Intervallzyklus kann bis zu 35 Runden umfassen.

Intervall Kalorien

- Bei Auswahl eines Kalorienintervalls geben Sie zunächst die Kalorien pro Intervall ein. Drücken Sie anschließend die Taste "ENTER", um eine Pausenzeit auszuwählen.
- Für die Kalorien pro Intervall kann ein Wert zwischen 10 und 5.000 Kalorien ausgewählt werden.
- Für die Pausenzeit pro Intervall kann ein Wert zwischen 10 Sekunden und 30 Minuten ausgewählt werden.
- Ein Intervallzyklus kann bis zu 35 Runden umfassen.

#### Memory-Modus

- Drücken Sie mehrmals die Taste "PROG", bis der Memory-Modus aufgerufen wird. Drücken Sie dann die Taste "ENTER", um frühere Trainingseinheiten anzuzeigen. Um durch frühere Trainingseinheiten zu blättern, verwenden Sie die Pfeiltasten nach oben/unten. Wenn Sie eine Trainingseinheit genauer ansehen möchten, drücken Sie einmal die Taste "ENTER". Jetzt können Sie mit den Pfeiltasten nach rechts/links durch die einzelnen Teileinheiten der Trainingseinheit blättern. Drücken Sie "STOP", um zur Übersicht über die Trainingseinheiten zurückzukehren.
- Im Memory-Modus werden ausschließlich Programme gespeichert. Trainingseinheiten aus dem Modus "Quick Start" werden nicht gespeichert.
- Im Memory-Modus können bis zu 80 Datensätze und maximal 35 Trainingseinheiten gespeichert werden. (Beispiel: Wenn Sie eine Trainingseinheit mit einem Countdown von 1.000 Metern absolvieren, werden drei Datensätze gespeichert (ein Datensatz für die eigentliche Einheit und zwei Datensätze für Teileinheiten von jeweils 500 Metern).
- Wenn Sie eine Trainingseinheit speichern möchten und nicht mehr genügend Speicherplatz auf dem Computer vorhanden ist, wird automatisch die älteste Trainingseinheit gelöscht, um freien Speicherplatz zu schaffen.
- Ihre letzte Trainingseinheit erhält dann die niedrigste Nummer im Memory-Modus.
- Wenn Sie eine Trainingseinheit anzeigen, können Sie die Taste "DISPLAY" drücken, um weitere Werte der Einheit anzuzeigen.
- Wenn "SPLIT'" den Wert "00" anzeigt, wird die gesamte Trainingseinheit angezeigt.
- Nachfolgend wird angezeigt, wie der Computer die Daten abhängig vom genutzten Programm aufteilt.

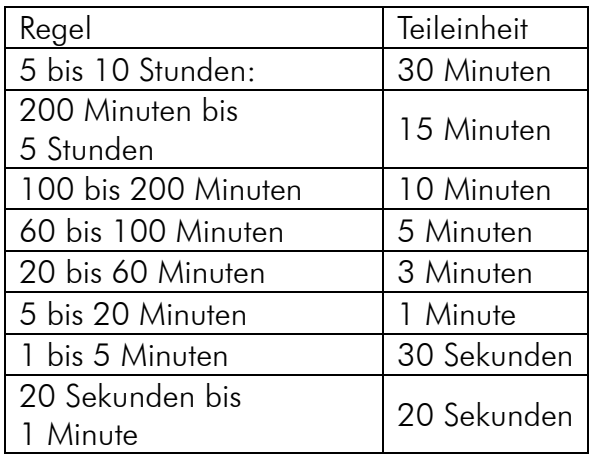

## Countdown Zeit Countdown Kalorien

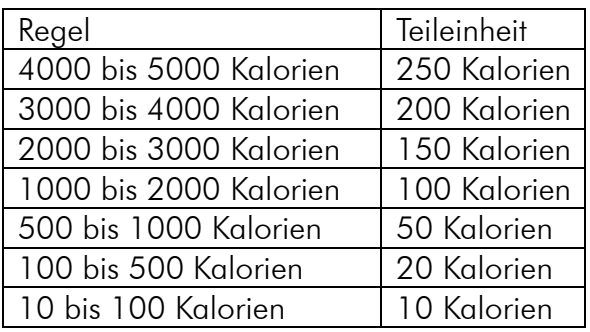

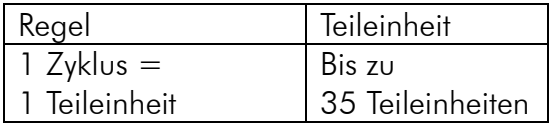

#### Intervallprogramm Countdown Distanz

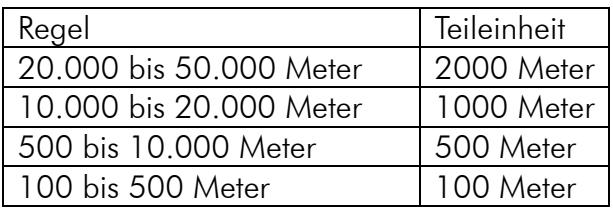

#### Beispiel:

Wenn Sie eine Trainingseinheit über 1200 Meter absolvieren, zeigt Teileinheit "00" die Gesamteinheit über 1200 Meter an. Die 1200 Meter werden dann in Teileinheiten von jeweils 500 Metern aufgeteilt, die Sie einzeln anzeigen können. Da die verbleibenden 200 Meter die Anforderung von 500 Metern nicht erfüllen, werden sie als eigene Teileinheit angezeigt.

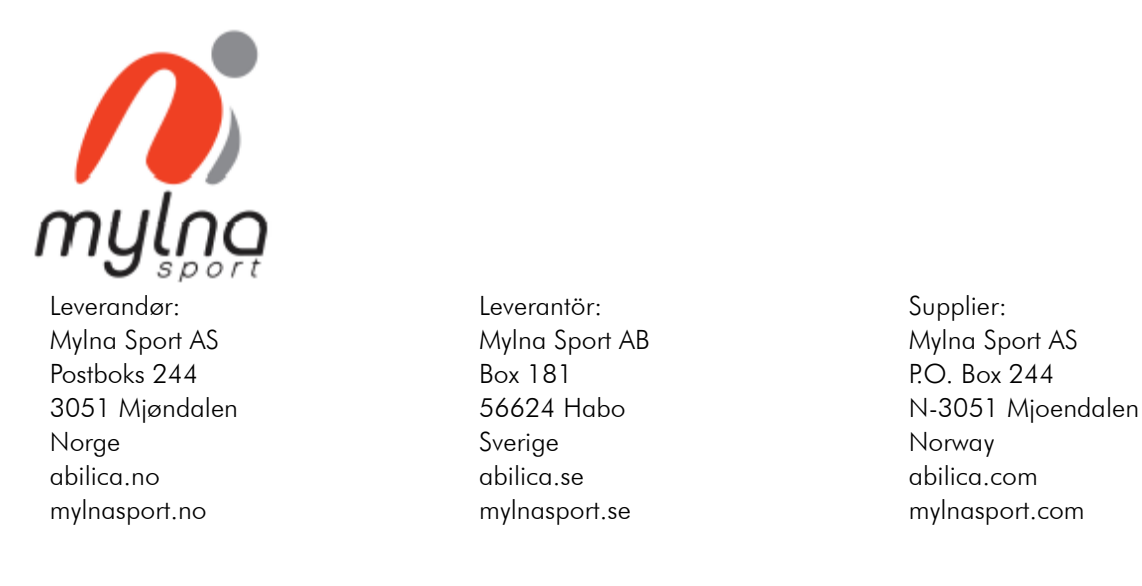

©2023 Mylna Sport AS Rev. 1 230510